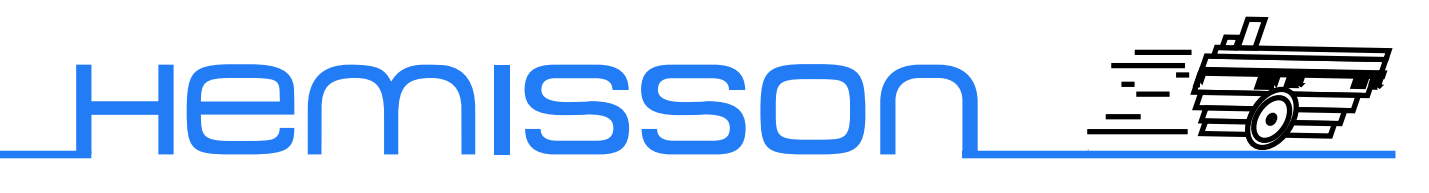

**HemIcDADaPTOM** 

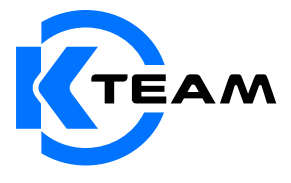

Version 1.0 Mai 2003

### **Auteur de la documentation**

Alexandre Colot, K-Team S.A. Ch. de Vuasset, CP 111 1028 Préverenges Suisse

email : info@hemisson.com Url : www.hemisson.com

MARQUE DÉPOSÉE : MPLAB : Microchip SA.

## INDICATIONS :

- $-$  Le contenu de ce manuel est susceptible de changer sans préavis.
- $-$  Tous les efforts ont été faits afin d'assurer l'exactitude de ce manuel. Si toutefois vous trouvez une erreur, merci d'en informer K-Team S.A.
- Malgr´e les commentaires ci-dessus, K-Team S.A. ne pourra ˆetre tenu pour responsable des conséquences liées à une erreur dans ce manuel.
- Vous trouverez la dernière version de ce manuel sur le site www.hemisson.com

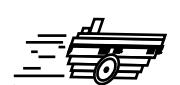

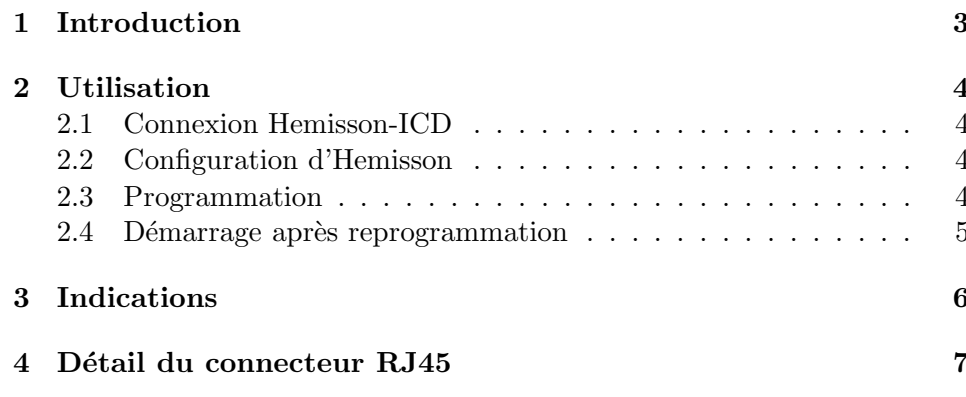

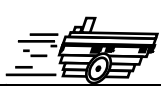

<span id="page-3-0"></span> $L'$ utilisation d'un programmateur/ICD requiert des connaissances préalables, c'est pourquoi nous vous recommandons de lire auparavant attentivement la notice d'utilisation de votre programmateur avant d'aller plus en avant dans le présent manuel.

Les processeurs PICs de Microchip peuvent être programmés grâce à un programmateur externe avec un protocole sériel. Pour cela, assez peu de signaux sont n´ecessaires, uniquemement la masse, l'alimentation, le signal de reset (Mclr) et deux entrées/sorties (RB6 et RB7). Le processeur d'Hemisson étant directement soudé sur le circuit imprimé, HemIcdAdaptor est un outil permettant de router les signaux n´ecessaires `a une reprogrammation depuis un des connecteurs du bus d'extension d'Hemisson vers connecteur standard ICD RJ45. Ainsi il est possible de reprogrammmer intégralement Hemisson depuis n'importe quel programmateur externe compatible avec le PIC16F877.

Tout au long de ce manuel, nous traiterons le cas de l'ICDS disponible chez CCS (www.ccsinfo.com), mais il en va de même pour tout autre modèle qui a une connexion identique.

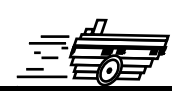

# <span id="page-4-1"></span><span id="page-4-0"></span>**2.1 Connexion Hemisson-ICD**

Avant la phase de reprogrammation, il faut réaliser la connexion physique entre Hemisson et le boîtier ICD. Pour cela, commencez par connecter le module HemIcdAdaptor `a l'ICD, connectez ensuite l'ensemble `a Hemisson comme suit :

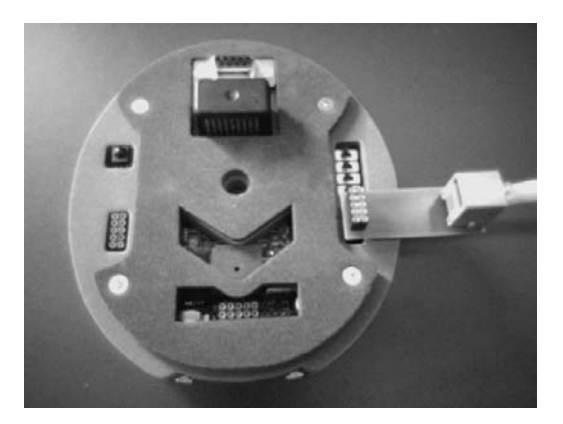

FIG.  $2.1$  – Connexion à Hemisson

Attention : vous devez connecter le module HemIcdAdaptor au connecteur situé à côté des interrupteurs de sélection de mode de fonctionnement d'Hemisson. Vous ne devez en aucun cas vous connecter sur l'un des deux autres connecteurs.

# <span id="page-4-2"></span>**2.2 Configuration d'Hemisson**

La configuration des interrupteurs d'Hemisson n'est pas importante mais nous vous conseillons tout de mˆeme pour un meilleur confort d'utilisation de param`etrer Hemisson en mode basique (voir Manuel Utilisateur Hemisson) puis de l'allumer. (Attention : la pile ou l'accumulateur doit avoir été mis en place préalablement)

## <span id="page-4-3"></span>**2.3 Programmation**

Suivez ensuite la documentation de votre programmateur externe pour sélectionner le fichier à charger et ainsi terminer l'étape de reflashage du PIC.

#### <span id="page-5-0"></span>Démarrage après reprogrammation  $2.4$

Quelque soit le programmateur utilisé, il suffit de débrancher l'adapteur HemIcdAdaptor du côté d'Hemisson pour provoquer un redémarrage du processeur. L'opération de reprogrammation d'Hemisson est terminée.

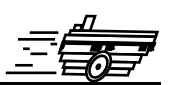

<span id="page-6-0"></span>Après une reprogrammation par programmateur externe, il n'est plus possible d'utiliser le module de chargement par port série avec le logiciel Hemisson Uploader. En effet, cette reprogrammation écrase tout le contenu de la mémoire.

Si toutefois vous souhaitez revenir au niveau de votre robot tel que vous l'avez reçu, chargez en mémoire avec votre ICD le fichier Bootloader.hex disponible dans la section assistance du site web Hemisson. Une fois ce fichier chargé, vous pourrez à nouveau utiliser le protocole rapide de chargement par port série.

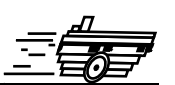

<span id="page-7-0"></span>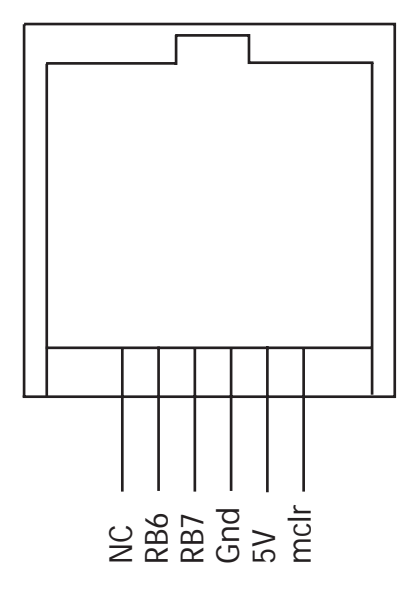

Fig. 4.1 – Connecteur RJ45

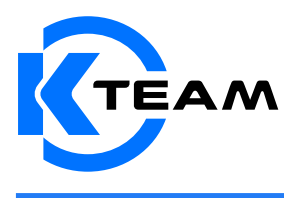

K-Team SA<br>TEAM <sup>1028 Préverences</sup><br>CH De VUASSET, CP 111<br>SWITZERLAND